# <span id="page-0-1"></span>**Only user specified in project property is allowed to execute transition**

## On this page

[Prerequisites](#page-0-0) | [Configuration](#page-1-0) | [Screenshots](#page-2-0) | [Related use cases](#page-2-1)

## Use case

Within JWT, **[project properties](https://apps.decadis.net/display/JWTSDC/JWT+project+properties)** can be used to add **additional meta data** to your project, that than be later referenced throughout JWT's features.

In the following use case we use a project property to define a **user that is the only one who is allowed to execute specific transitions**.

Why should I use a project property for this?

**Why use a project property instead of defining the user to be checked against right in the condition/ validator itself?**

By using a project property for defining the user to be checked against, the **configuration can be reused in several transitions**. If then the user changes, the username must only be adapted in **one central spot** instead of going through every transition and check the configuration.

<span id="page-0-0"></span>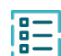

## **Prerequisites**

## Set up the project property

In order to get the value of the project property later on in the condition or validator, the property has first to be created.

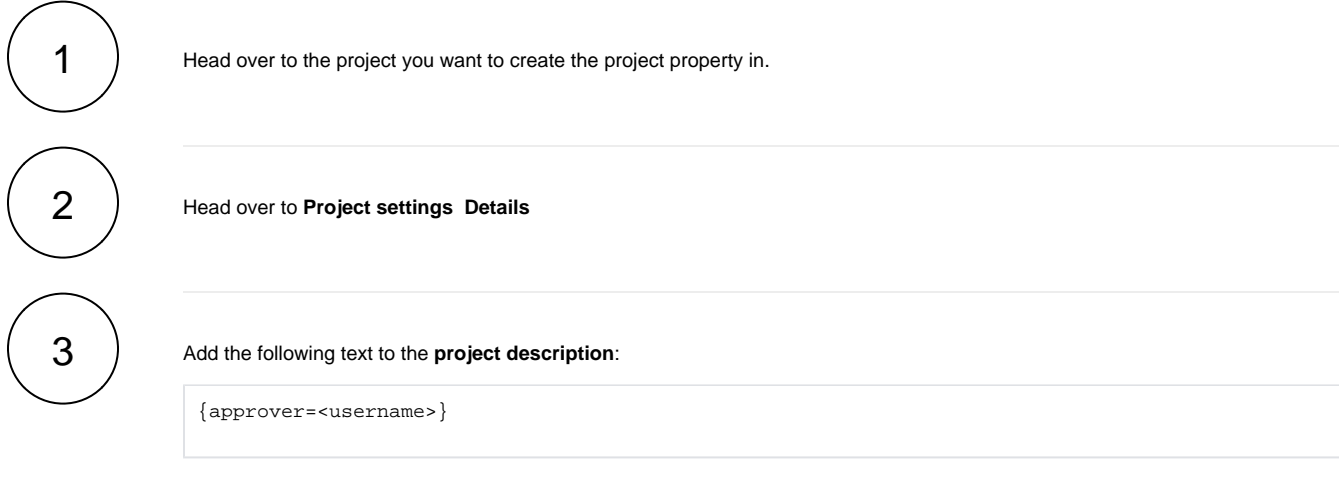

<span id="page-1-0"></span>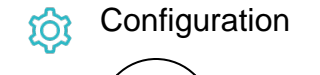

1

Add the [Validation of JWT project property](https://apps.decadis.net/display/JWTSDC/Validation+of+JWT+project+property) or [Condition on JWT project property](https://apps.decadis.net/display/JWTSDC/Condition+on+JWT+project+property) to the desired transition or create a new transition.

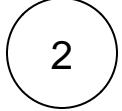

#### **Property key**

Enter the name of the project property:

approver

In this case we named the project property **approver**. If you use a different name, make sure to update the above expression accordingly.

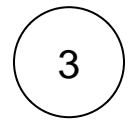

#### **Property value**

Enter the following expression:

%{system.currentUser}

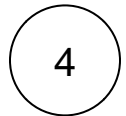

### **Operator**

Choose **is equal**

This way the transition can only be executed by the approver. Any other user won't be able to do so.

The following parameters are **only available**, if you are configuring this use case as a **validator**.

## Validator only

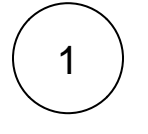

#### **Error message**

Enter the following expression in the **Advanced text** mode:

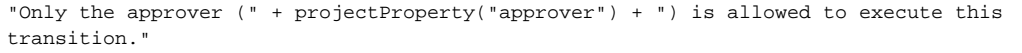

The function used is **[projectProperty\(\)](https://apps.decadis.net/pages/viewpage.action?pageId=29527394)**.

#### <span id="page-2-0"></span>**Screenshots**  $\Omega$

Update parameters of the Condition on JWT project property Condition for this transition. Update parameters of the Condition on JWT project property Condition for this transition.

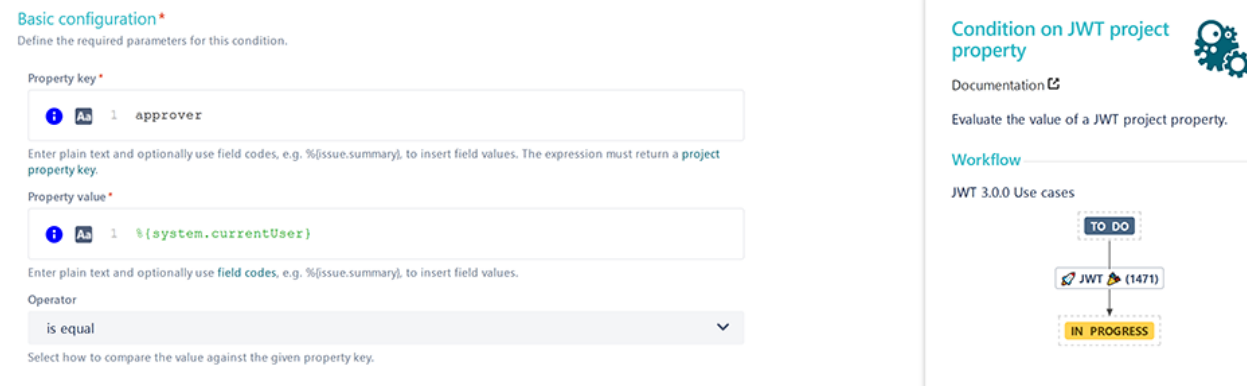

# Related use cases

<span id="page-2-1"></span>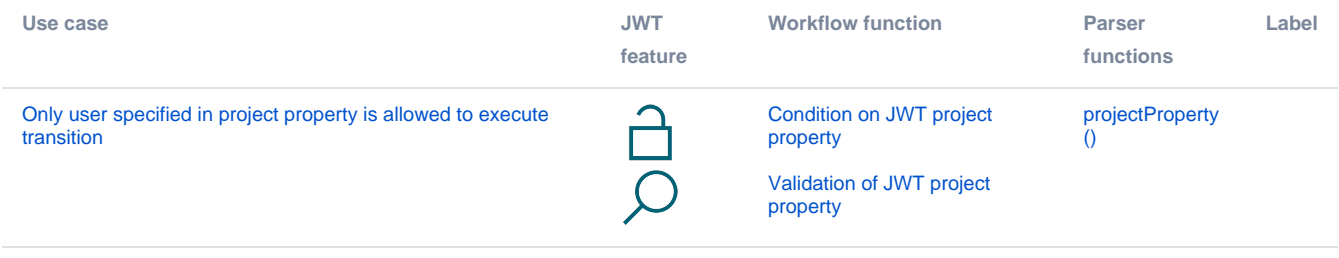

If you still have questions, feel free to refer to our [support](https://apps.decadis.net/display/DECADIS/Support) team.